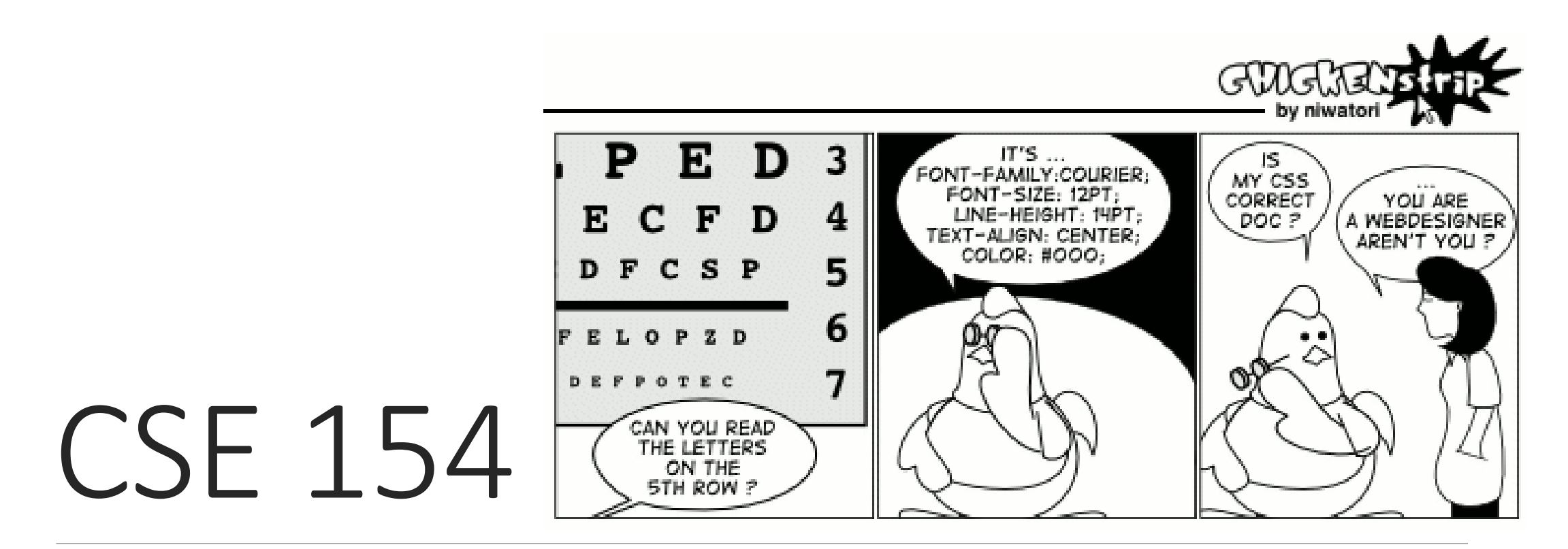

LECTURE 4: PAGE SECTIONS AND THE CSS BOX MODEL

# The vertical-align property

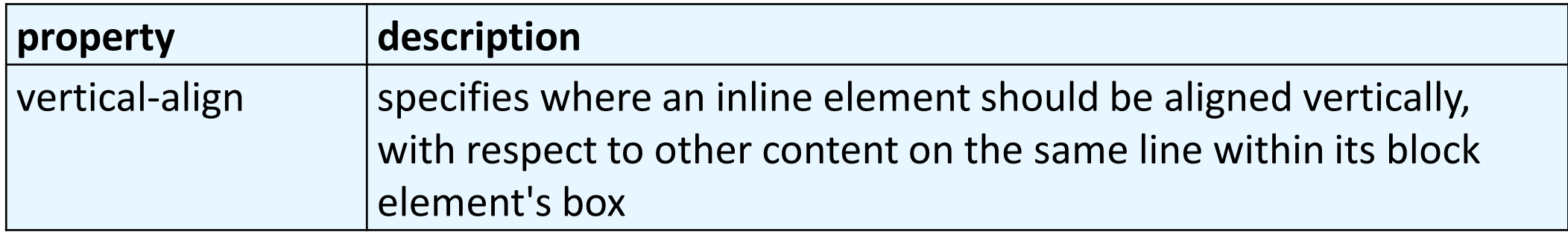

- can be top, middle, bottom, baseline (default), sub, super, text-top, textbottom, or a length value or %
	- baseline means aligned with bottom of non-hanging letters

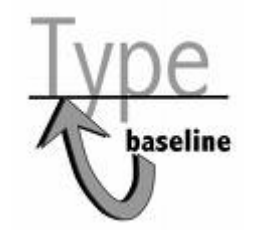

## Vertical Align

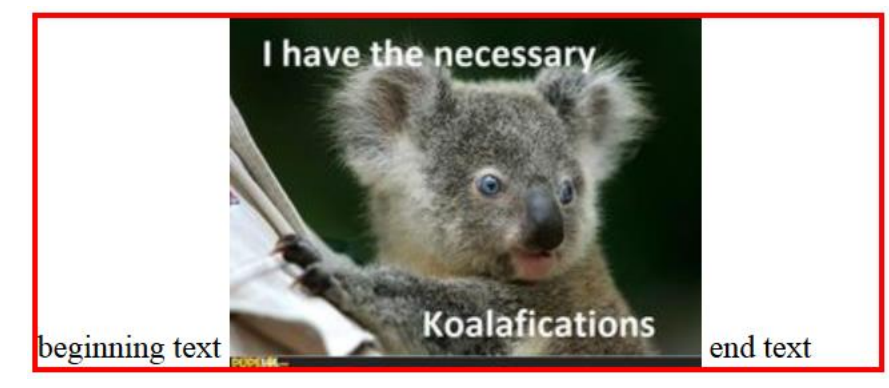

#### img { vertical-align: bottom } img { vertical-align: middle }

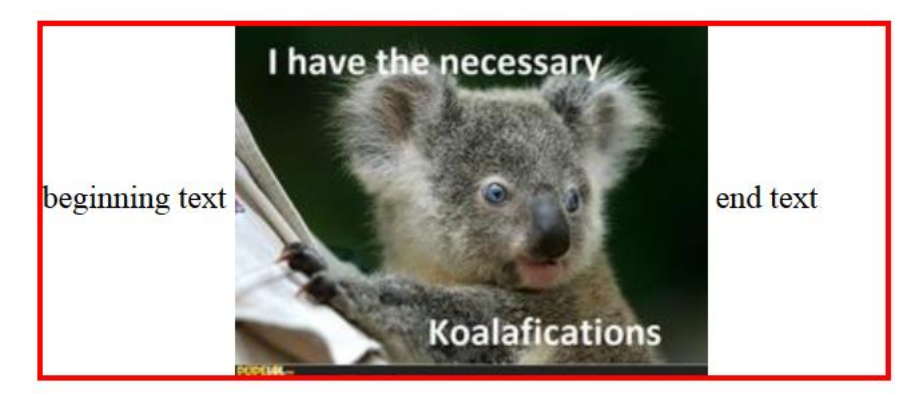

#### img { vertical-align: top }

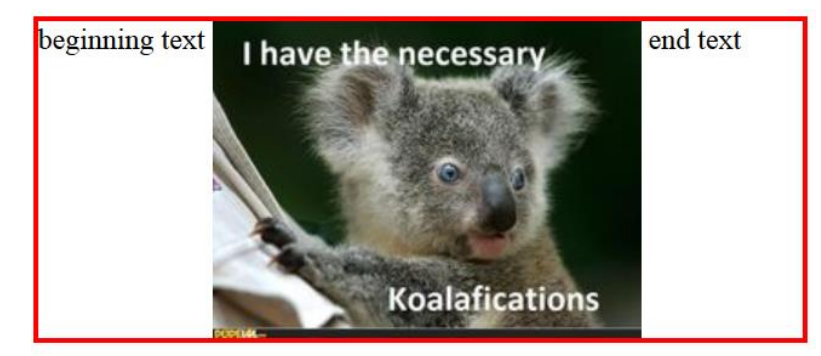

## The HTML id attribute

<p>Spatula City! Spatula City!</p>

<p id="mission">Our mission is to provide the most

spectacular spatulas and splurge on our specials until our

customers <q>esplode</q> with splendor!</p> **HTML**

Spatula City! Spatula City!

Our mission is to provide the most spectacular spatulas and splurge on our specials until our customers "esplode" with splendor! **output**

- allows you to give a unique ID to any element on a page
- each ID must be unique; can only be used once in the page

# Linking to sections of a web page

<p>Visit <a href=

"http://www.textpad.com/download/index.html#downloads"> textpad.com</a> to get the TextPad editor.</p>

<p><a href="#mission">View our Mission Statement</a></p> **HTML**

Visit [textpad.com](http://www.textpad.com/download/index.html#downloads) to get the TextPad editor.

**[View our Mission Statement](http://courses.cs.washington.edu/courses/cse154/14sp/lectures/slides/lecture04-page-sections-box-model.shtml#mission) output** 

• a link target can include an ID at the end, preceded by a #

•browser will load that page and scroll to element with given ID

## CSS ID selectors

#mission {

```
font-style: italic;
```
font-family: "Garamond", "Century Gothic", serif;

} **CSS**

Spatula City! [Spatula City!](http://www.youtube.com/watch?v=2XbCWmY0eqY) *Our mission is to provide the most spectacular spatulas and splurge on our specials until our customers "esplode" with splendor!* **output**

• applies style only to the paragraph that has the ID of  $mission$ 

•element can be specified explicitly: **p**#mission {

## The HTML class attribute

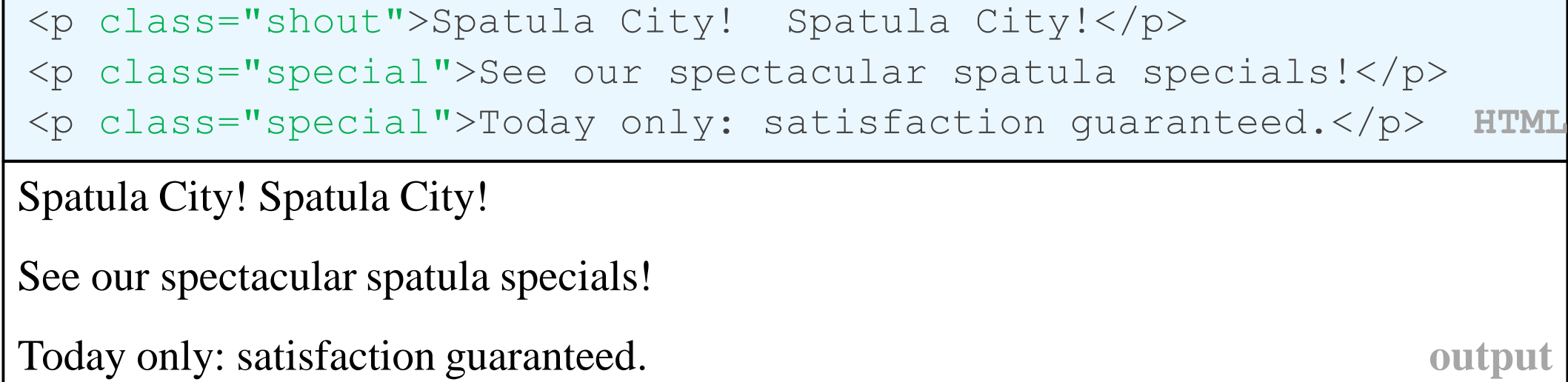

•classes are a way to group some elements and give a style to only that group ("I don't want ALL paragraphs to be yellow, just these three...")

• unlike an id, a class can be reused as much as you like on the page

### CSS class selectors

```
.special { /* any element with class="special" */ 
 font-weight: bold;
}
p.shout { /* only p elements with class="shout" */
 color: red;
 font-family: cursive;
} CSS
Spatula City! Spatula City!
See our spectacular spatula specials!
Today only: satisfaction guaranteed. Output
```
• applies rule to any element with class special, or a p with class shout

## Multiple classes

<h2 class="shout">Spatula City! Spatula City!</h2> <p class="special">See our spectacular spatula specials!</p> <p class="special shout">Satisfaction guaranteed.</p> <p class="shout">We'll beat any advertised price!</p>

#### **Spatula City! Spatula City!**

**See our spectacular spatula specials!**

#### **Satisfaction guaranteed.**

We'll beat any advertised price!

• an element can be a member of multiple classes (separated by spaces)

## CSS for following examples

```
.special
   background-color: yellow;
   font-weight: bold;
}
.shout {
   color: red;
   font-family: cursive;
} CSS
```
• for the next several slides, assume that the above CSS rules are defined

## Sections of a page: <div>

*a section or division of your HTML page (block)*

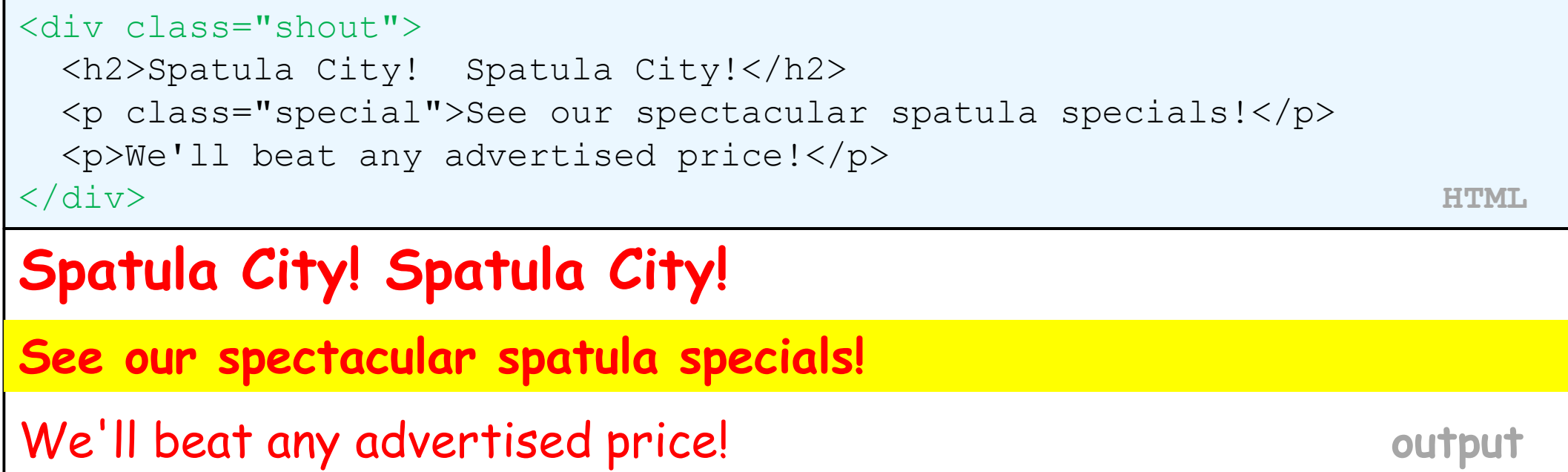

- a tag used to indicate a logical section or area of a page
- has no appearance by default, but you can apply styles to it

### CSS context selectors

selector1 selector2 { properties

} **CSS**

• applies the given properties to *selector2* only if it is inside a *selector1* on the page

```
selector1 > selector2 {
 properties
} CSS
```
• applies the given properties to *selector2* only if it is *directly* inside a *selector1* on the page (*selector2* tag is immediately inside *selector1* with no tags in between)

### Context selector example

```
<p>Shop at <strong>Hardwick's Hardware</strong>...</p>
\langle u \rangle<li>The <strong>best</strong> prices in town!</li>
 <li>Act while supplies last!</li>
</ul> HTML
li strong { text-decoration: underline; } CSS
Shop at Hardwick's Hardware...
• The best prices in town!
• Act while supplies last! oupu
```
### More complex example

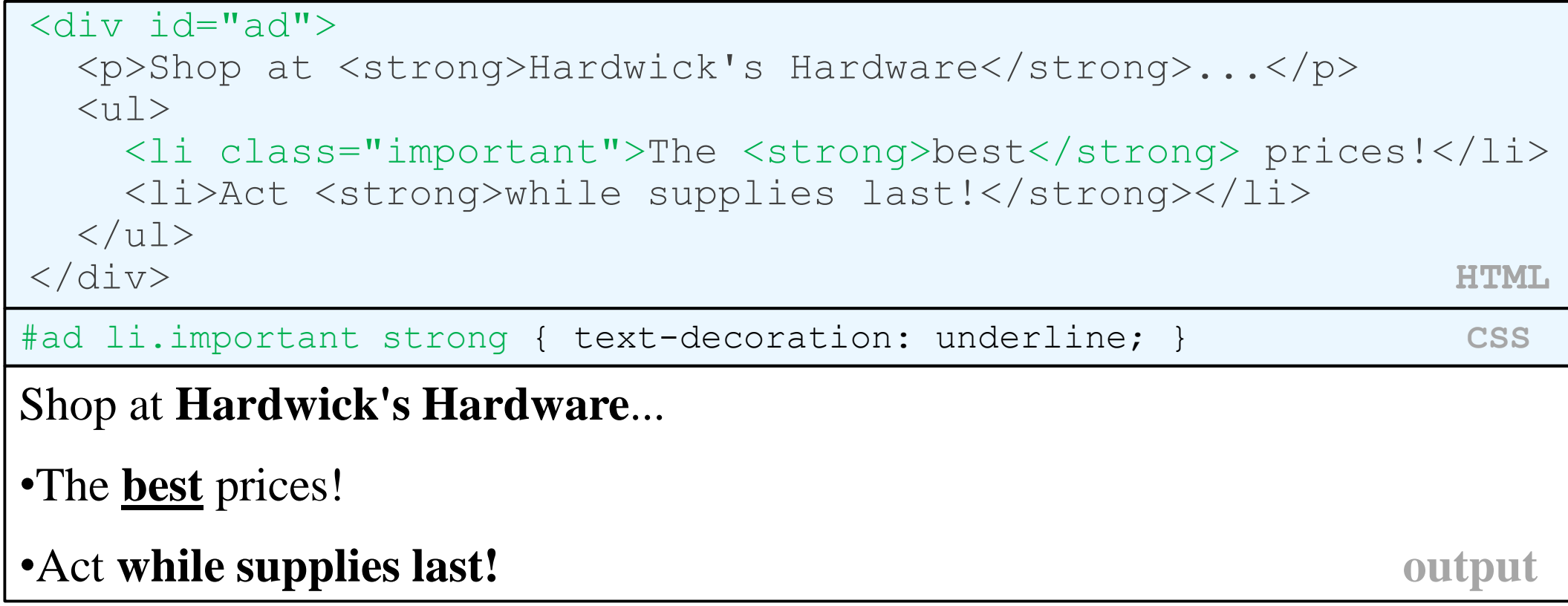

#### Inline sections: <span>

*an inline element used purely as a range for applying styles*

<h2>Spatula City! Spatula City!</h2> <p>See our <span class="special">spectacular</span> spatula specials!</p> <p>We'll beat <span class="shout">any advertised price</span>!</p> **HTML Spatula City! Spatula City!** See our **spectacular** spatula specials! We'll beat any advertised price! **output**

• has no onscreen appearance, but you can apply a style or ID to it, which will be applied to the text inside the span

## The CSS Box Model

- for layout purposes, every element is composed of:
	- the actual element's **content**
	- a **border** around the element
	- **padding** between the content and the border (*inside*)
	- a **margin** between the border and other content (*outside*)
- width = content width + L/R padding + L/R border + L/R margin height = content height +  $T/B$  padding +  $T/B$  border +  $T/B$  marg
	- [IE6 doesn't do this right](http://en.wikipedia.org/wiki/Internet_Explorer_box_model_bug)

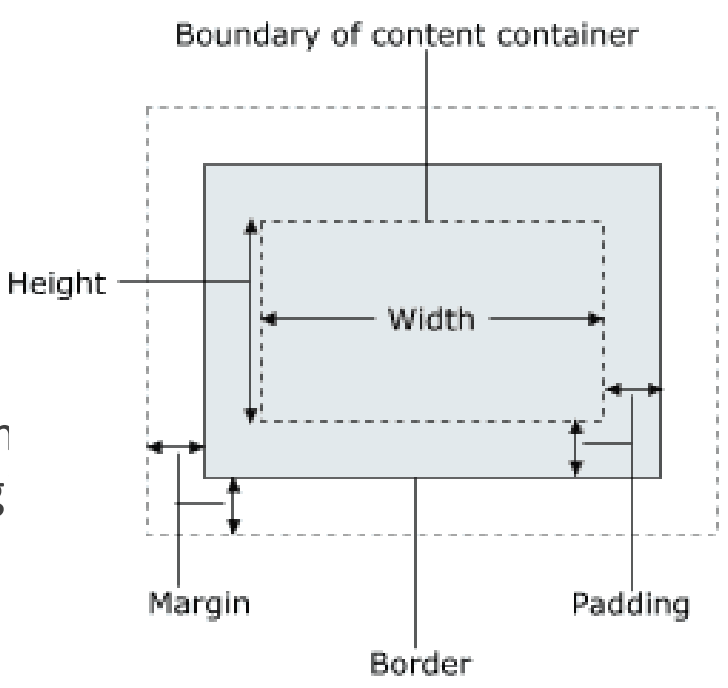

## Document flow - block and inline elements

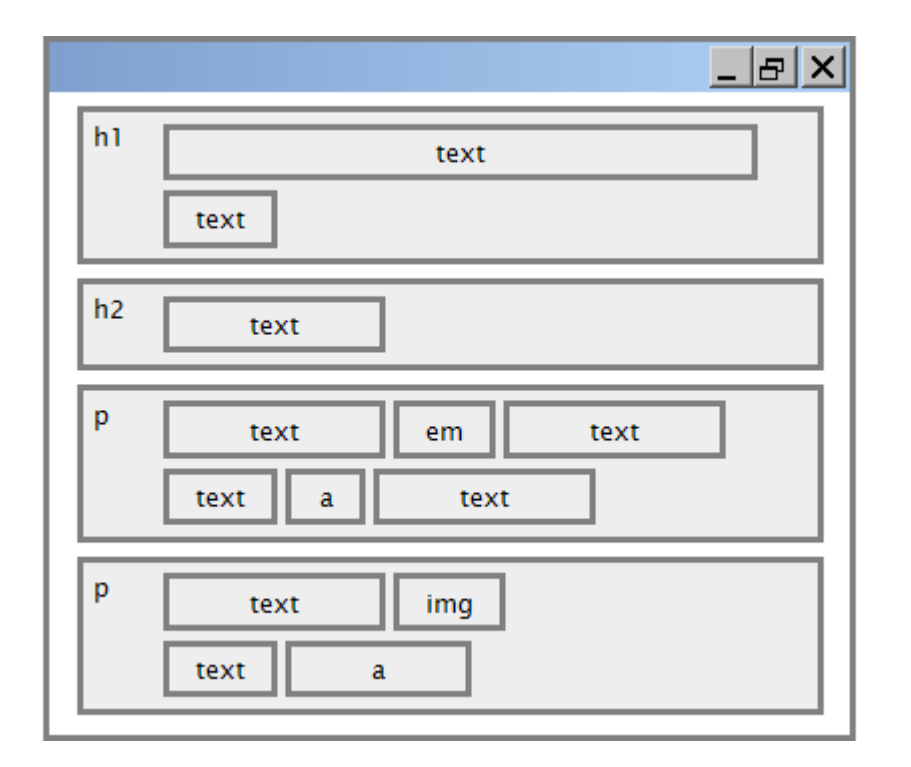

# CSS properties for borders

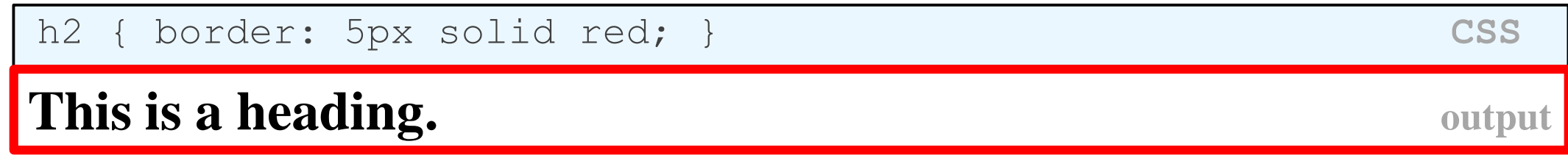

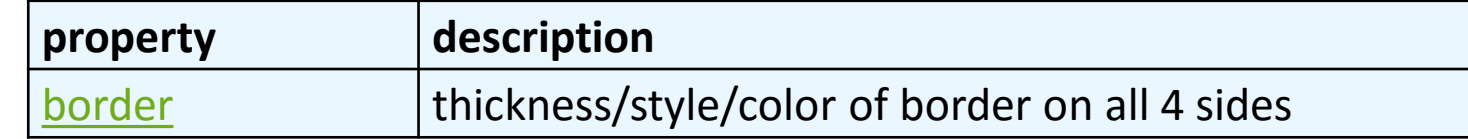

- **thickness** (specified in px, pt, em, or thin, medium, thick)
- **style** (none, hidden, dotted, dashed, double, groove, inset, outset, ridge, solid)
- **color** (specified as seen previously for text and background colors)

## More border properties

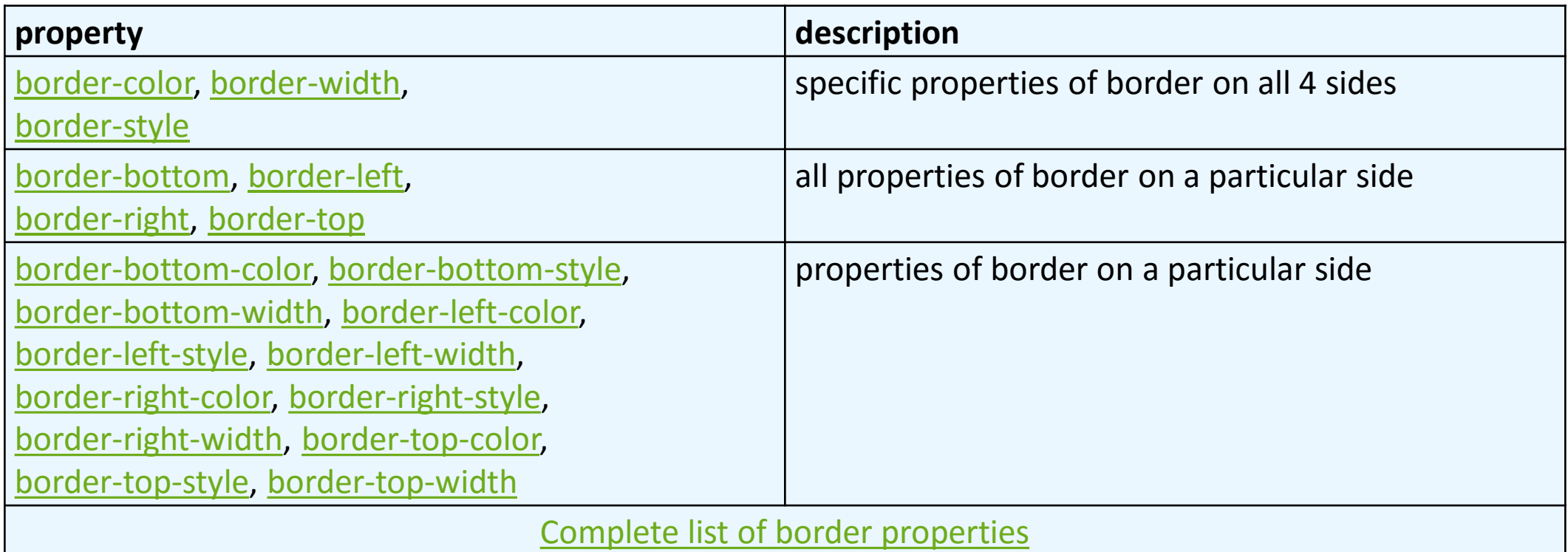

#### Border example 2  $h2$ border-left: thick dotted #CC0088; border-bottom-color: rgb(0, 128, 128); border-bottom-style: double; } **CSS This is a heading. output**

- each side's border properties can be set individually
- if you omit some properties, they receive default values (e.g. border-bottomwidth above)

## Rounded corners with border-radius

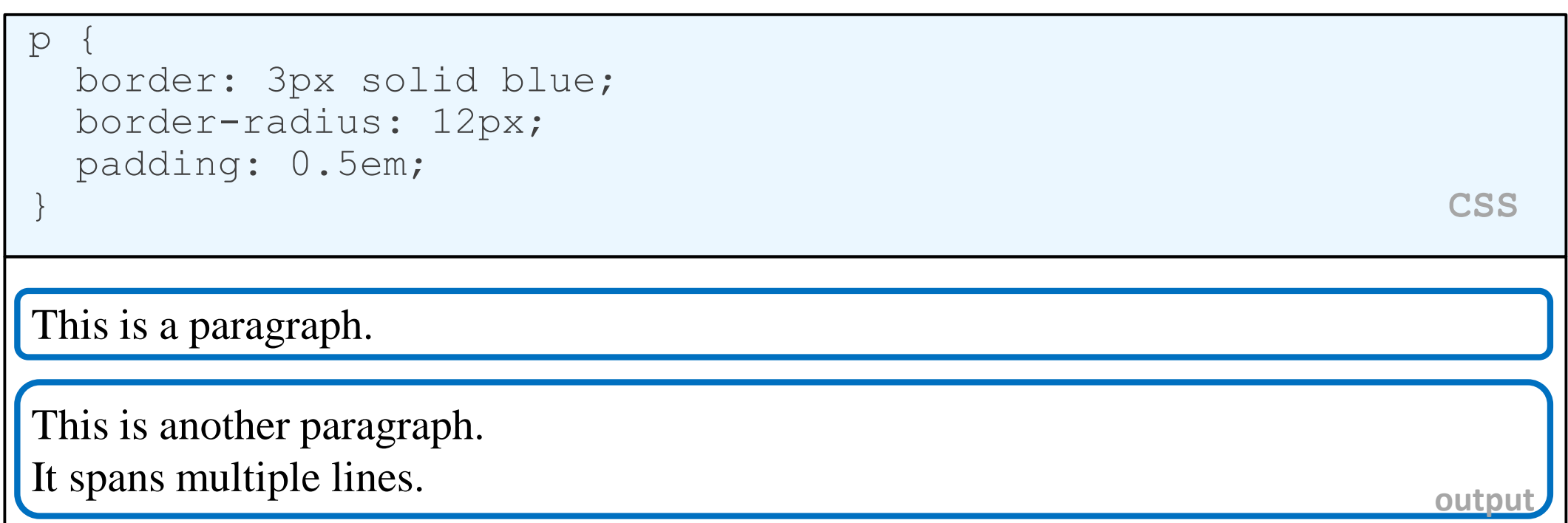

• each side's border radius can be set individually, separated by spaces

# CSS properties for padding

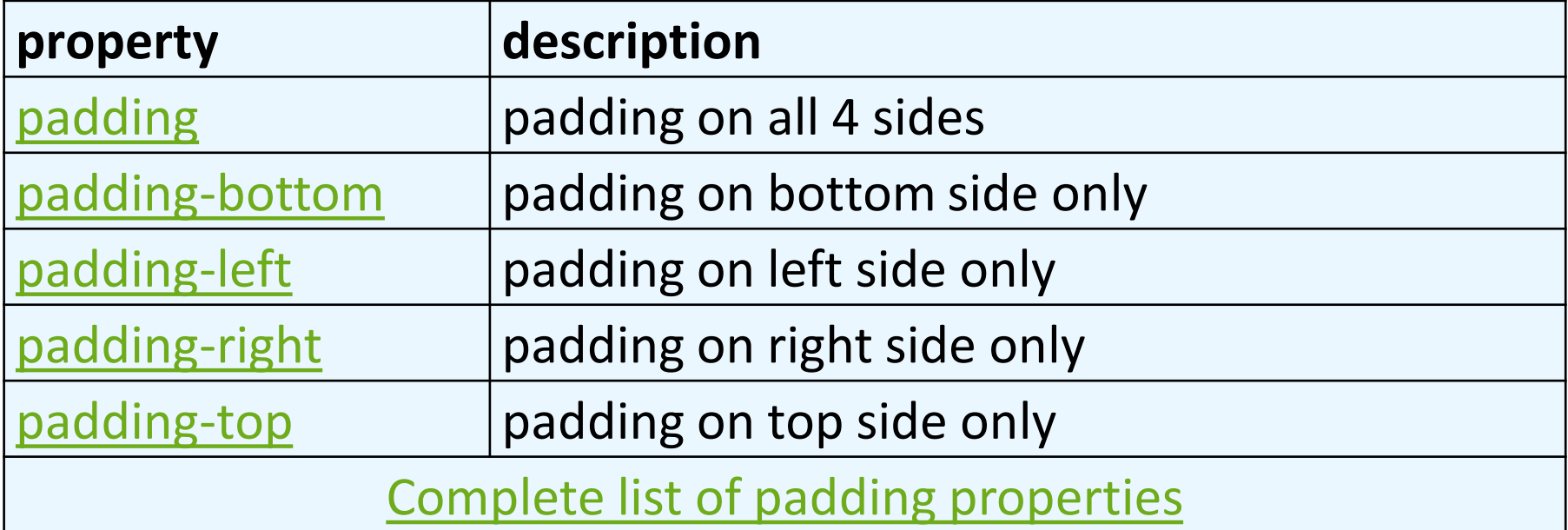

# CSS properties for margins

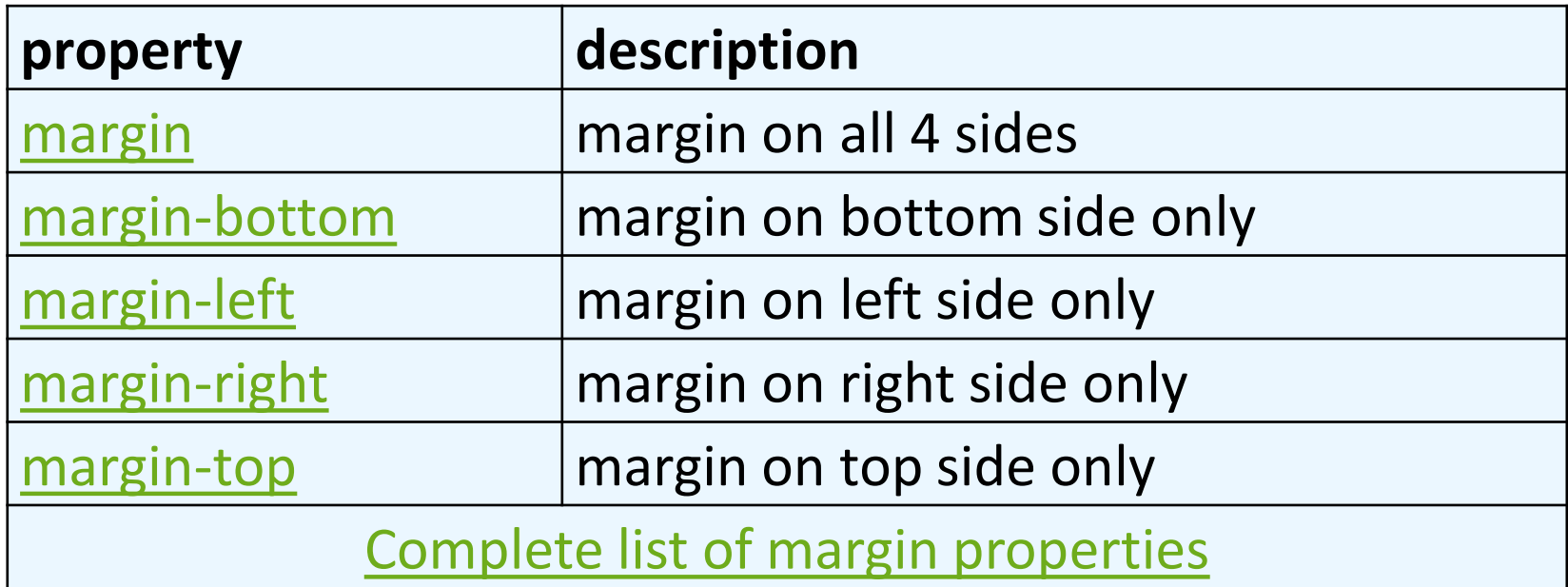

## CSS properties for dimensions

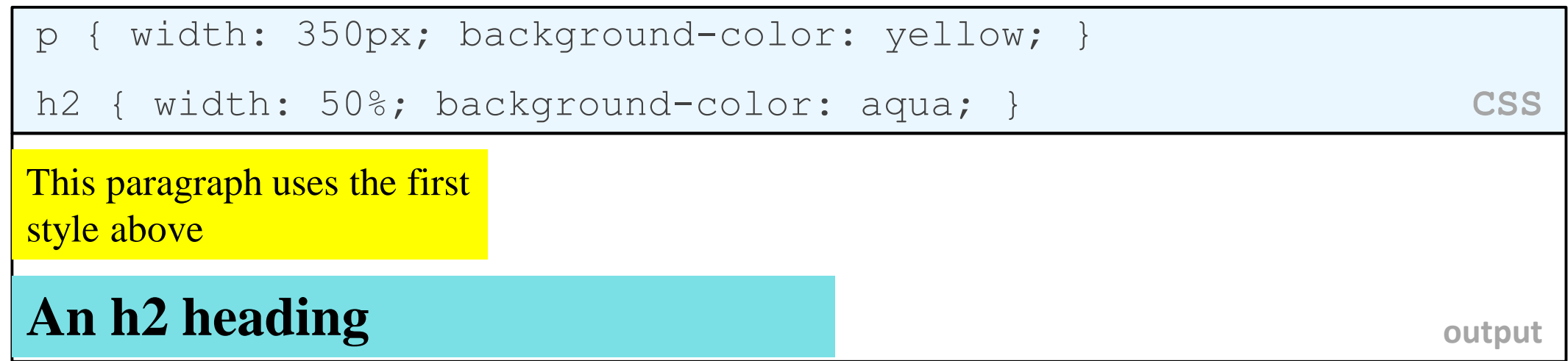

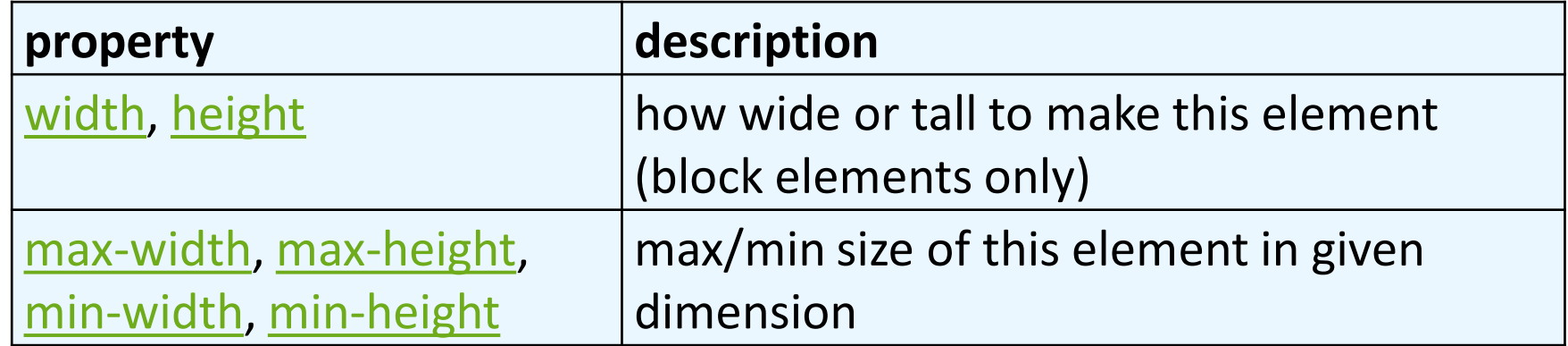

## Centering a block element: auto margins

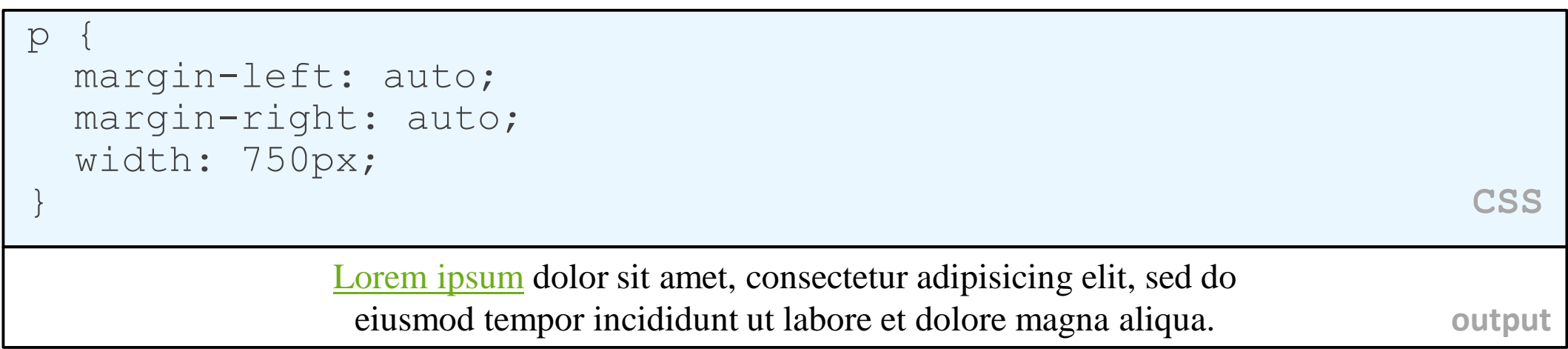

- to center inline elements within a block element, use text-align: center;
- works best if width is set (otherwise, may occupy entire width of page)